## SEESAW

Seesaw can be downloaded to any device. To sign in click on 'I'm a Student'. From there you will be asked for a code.

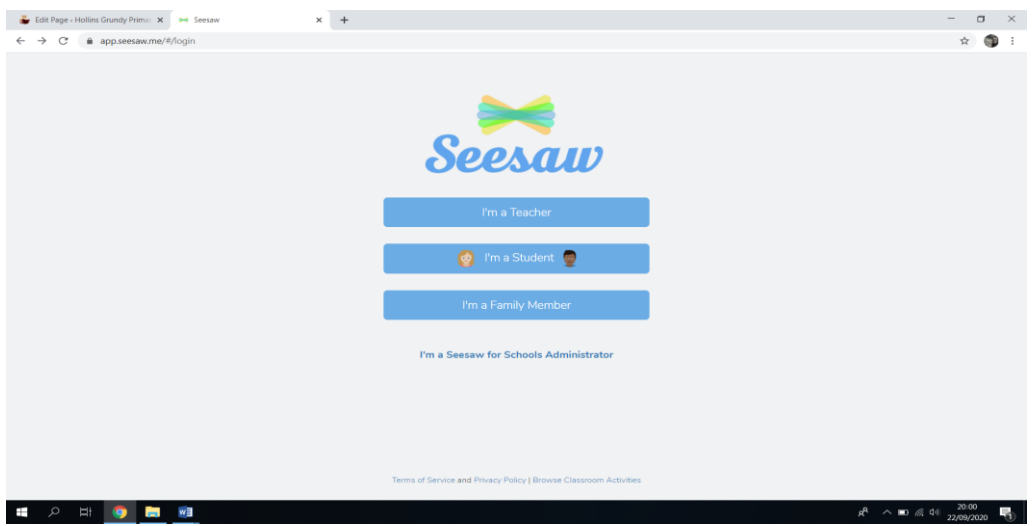

Type the text code and click Go.

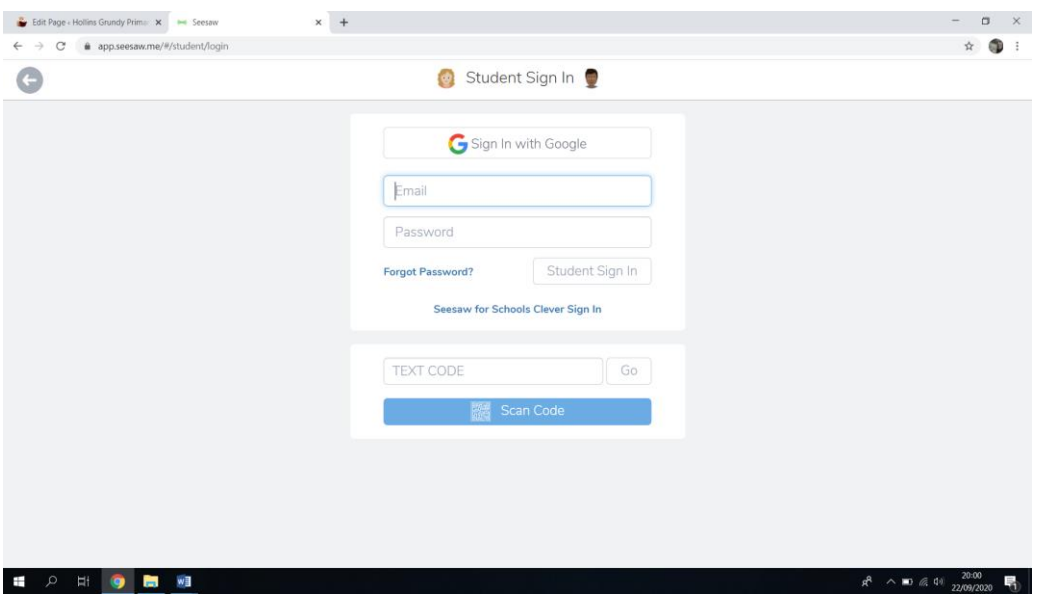

We have decided to use Seesaw for homework based on the success and feedback from teachers, parents and pupils during the time of home learning. Below are examples of what home work will look like.

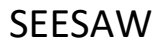

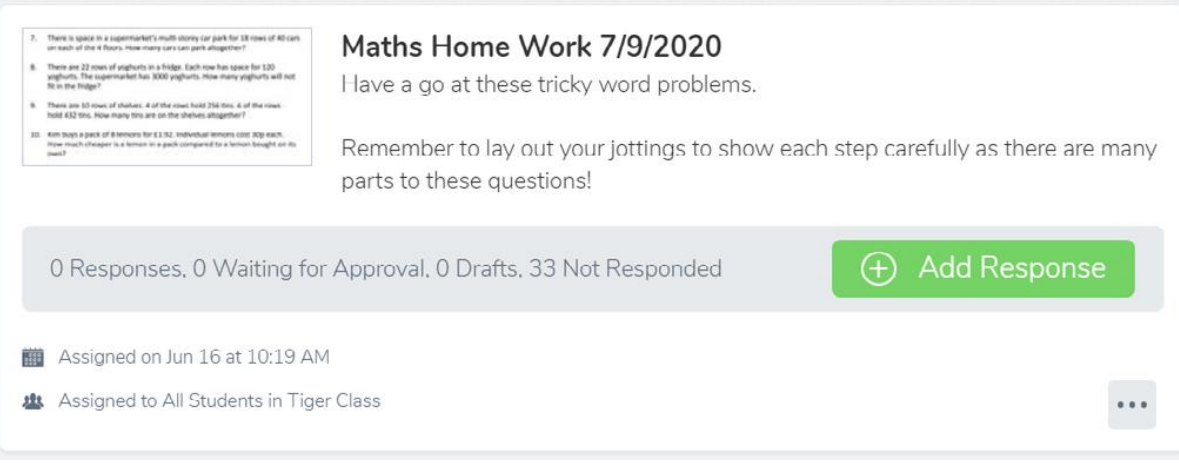

Here is an example of what tasks will look like. Tasks will be tailored to incorporate what they have learned about in school so that it can be consolidated at home.

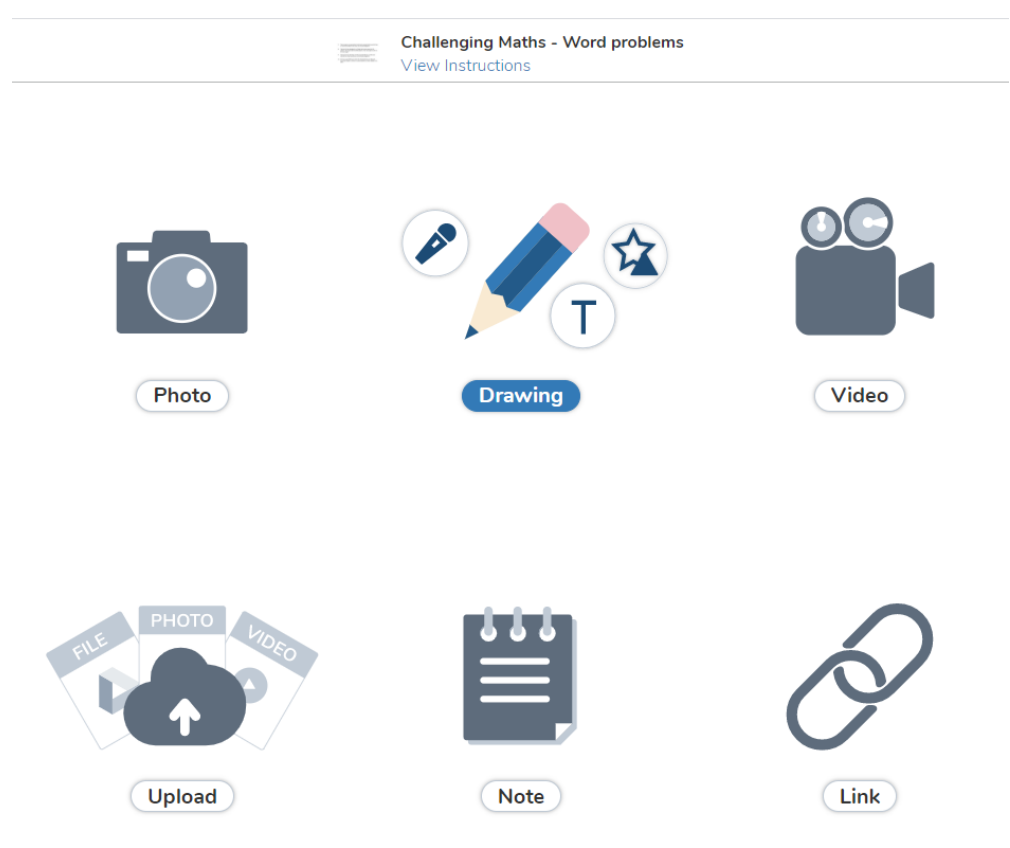

Clicking the 'Add Response' button shows you the different ways that children can interact with what the class teacher has set. As you can see pupils can respond in a variety of ways. Rather than just writing out in their homework books they can record a video of themselves, upload photos and much more. This will help to motivate pupils in their home learning and encourage them to use imaginative ways to further their learning at home.

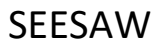

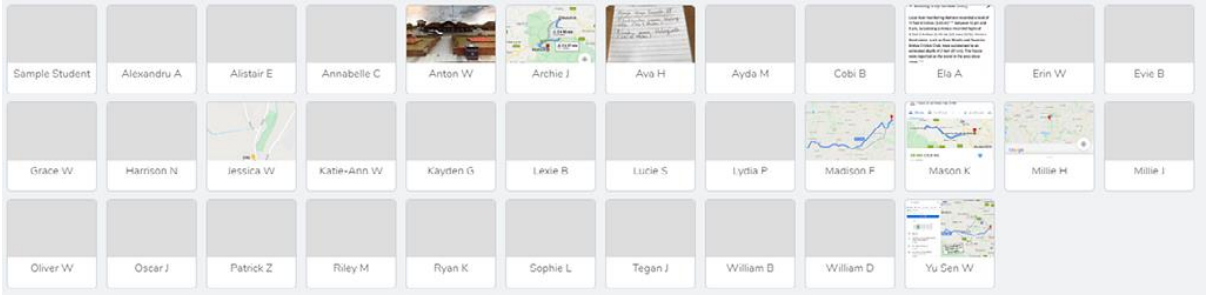

Here is an example that has been responded to. As you can see children who have not completed their homework still remain as a blank. I will receive a notification when a child has submitted their homework online and this overview page allows me to see what they have submitted. As you can see for this task some children have chosen to write their answers on paper and upload a photo, others have responded directly on an electronic device. Using seesaw gives pupils and parents flexibility to choose what suits them best.